## Google Earth の利用法

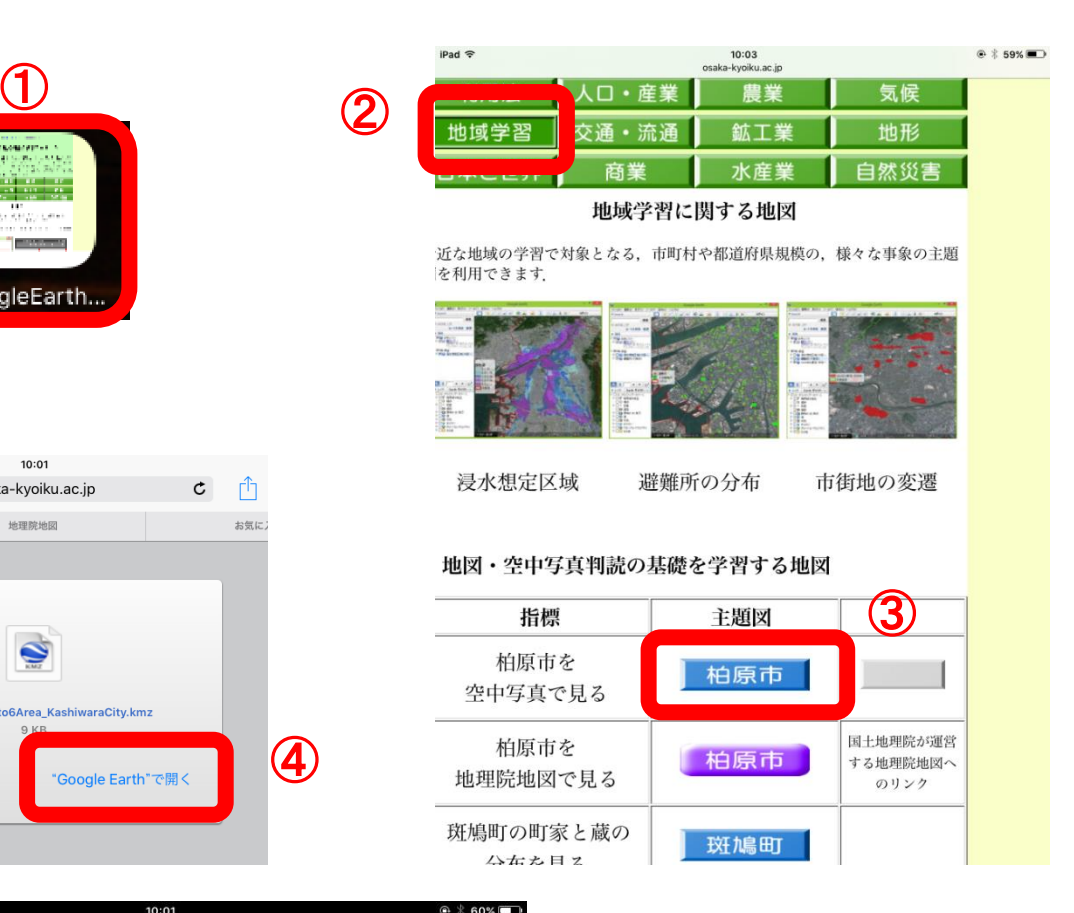

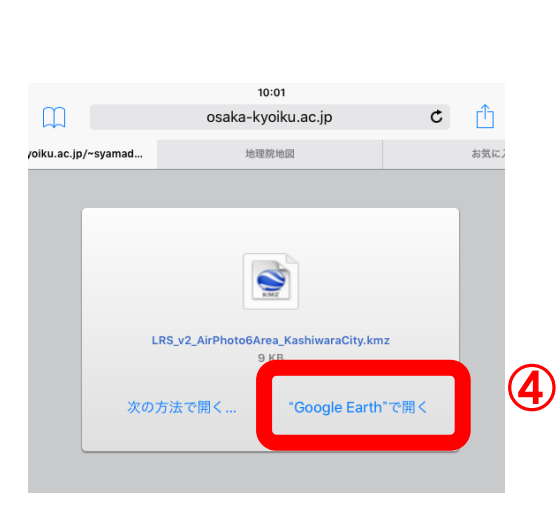

GoogleEarth

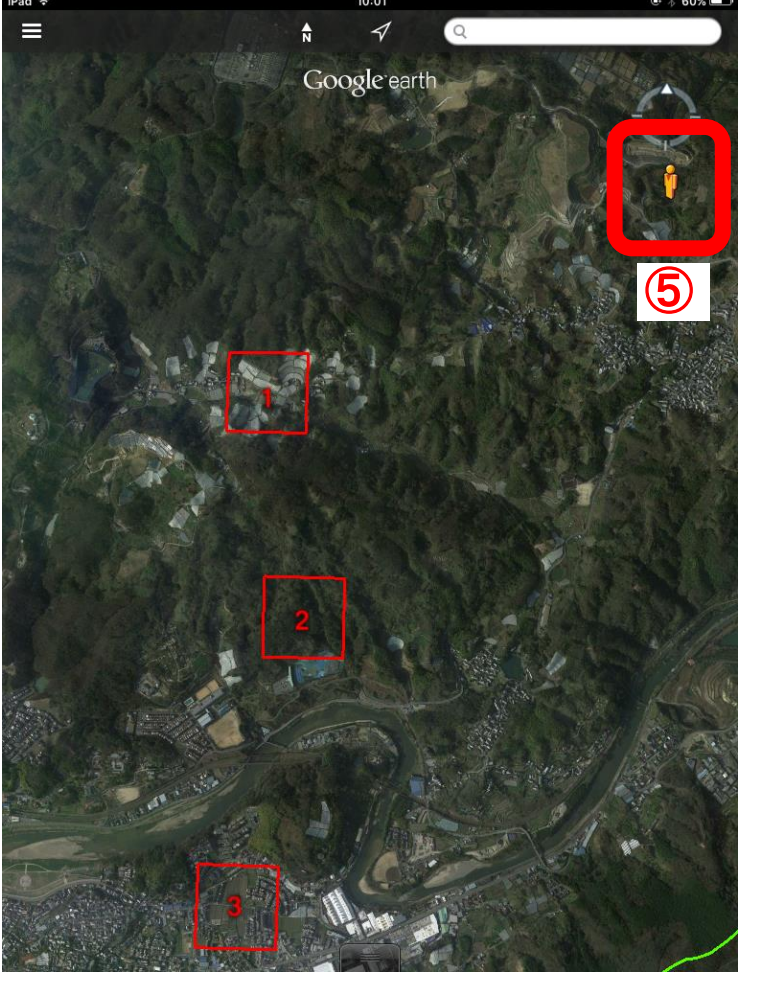

①のアイコン(iPad のホーム画面にある)を タップすると,「Google Earth で見る地図教材 のページ」が開く.

②の「地域学習」とある緑のボタンをタップす ると,「地域学習」のページが表示される.

③の「柏原市」とある青いボタンをタップする と,選択するページが表示されるので,④の 「Google Earth で開く」をタップすると, Google Earth が表示される.

⑤のだいだい色の人形は,ある程度拡大すると 表示される.

⑤の人形をタップして,指を人形から離さずに いると,道路に青い線が表示されるので,人形 を青い線に移動して,指を人形から離すと,話 したところの地上映像(ストリートビュー)が 表示される.地上映像が見られない道路もあ る.

## 空中写真判読の事例

・八尾市の大型商業施設

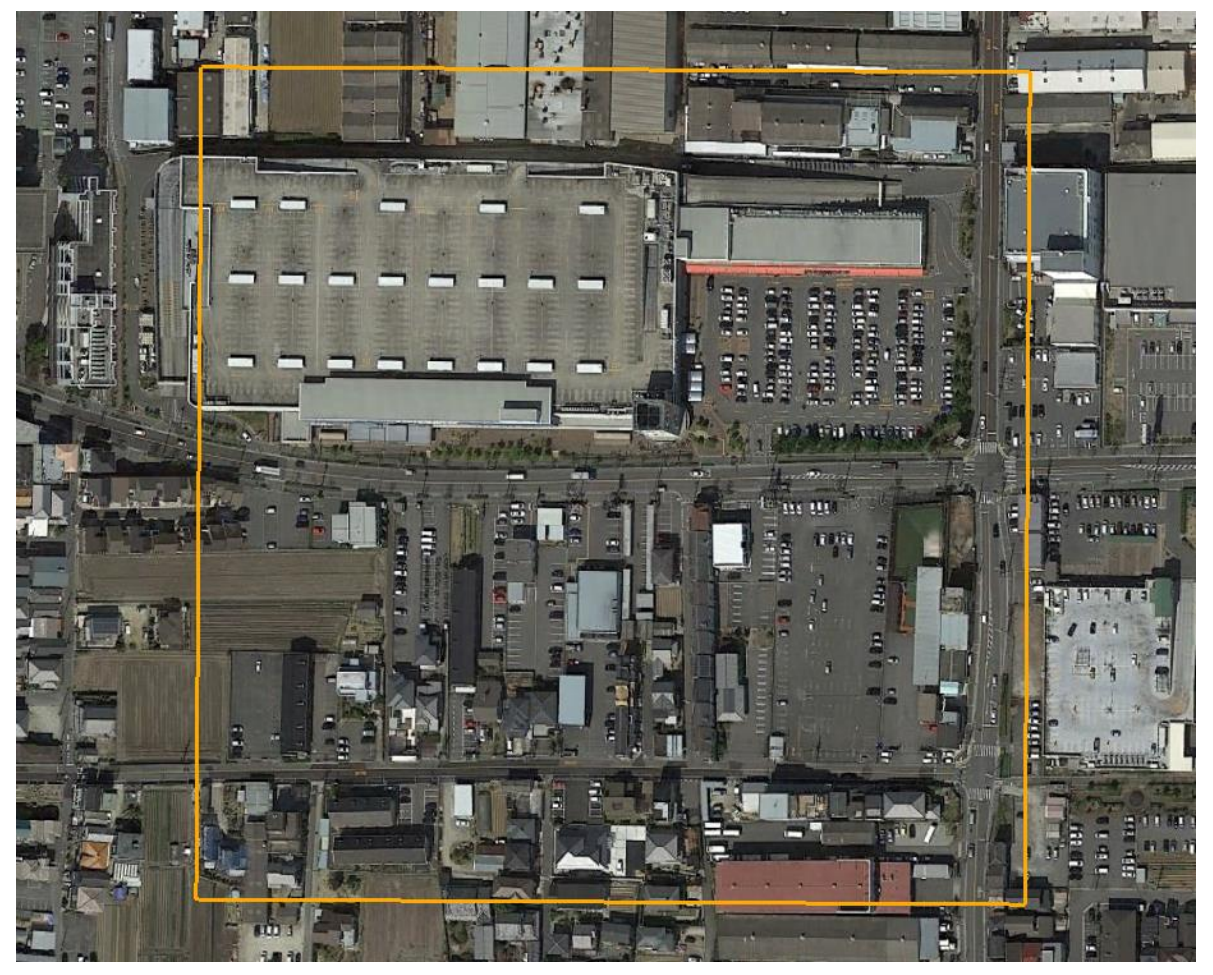

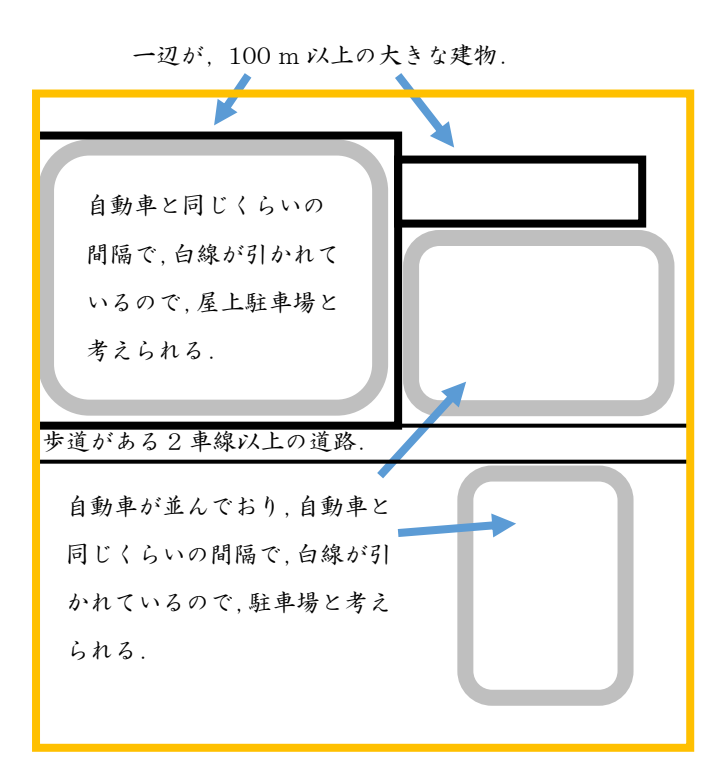

大型商業施設の特徴は何か?

- ・建物が,一辺 100 m 以上と,とても大きい.
- ・駐車場が,屋上にも地表にもあり,300 台以上も駐車 できる.
- ・周囲は,広い道路に囲まれている.

大型商業施設は,八尾市のどのようなところにあるか? それはどうしてか?

・大型商業施設は,外環状線などの幹線道路沿いにある. 八尾尾駅前にも大型商業施設があるが,そこは幹線道路 沿いでもある.

・大型商業施設では,一度に大量の買い物をする人が多 い.そういう人は自動車で買い物に来るので,自動車で 来るのに便利な,幹線道路沿いにあるのではないか.